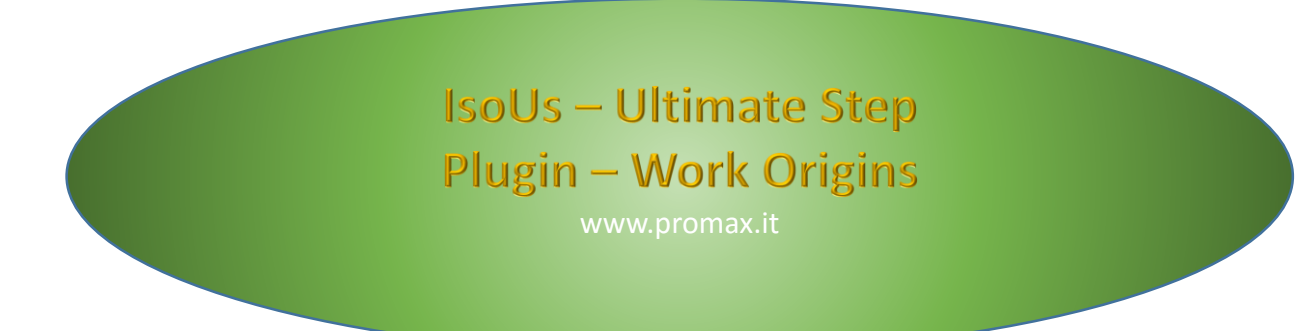

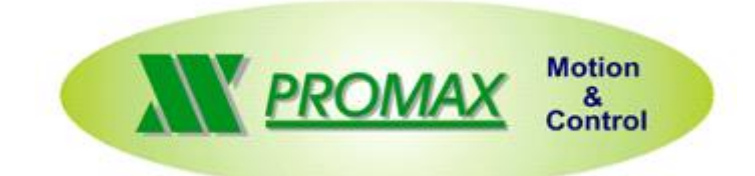

The contained information in this handbook are only informative and they can being change without warning and they must not being understandings with some engagement from Promax srl. Promax srl does not assume responsibility or obligates for errors or inaccuracies that can be found in this handbook. Except how much granted from the license, no part of this publication can be reproduced, saved in a recording system or transmitted in whatever form or with any means, electronic, mechanical or recording system or otherwise without Promax srl authorization.

Any reference to names of society or products have only demonstrative scope and it does not allude to some real organization.

Rev. 1.0.0 © Promax srl

## <span id="page-2-0"></span>**1 Work Origins**

Work Origins allows manual managing of the **WORK ORIGINS**.

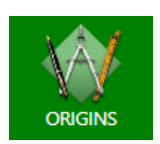

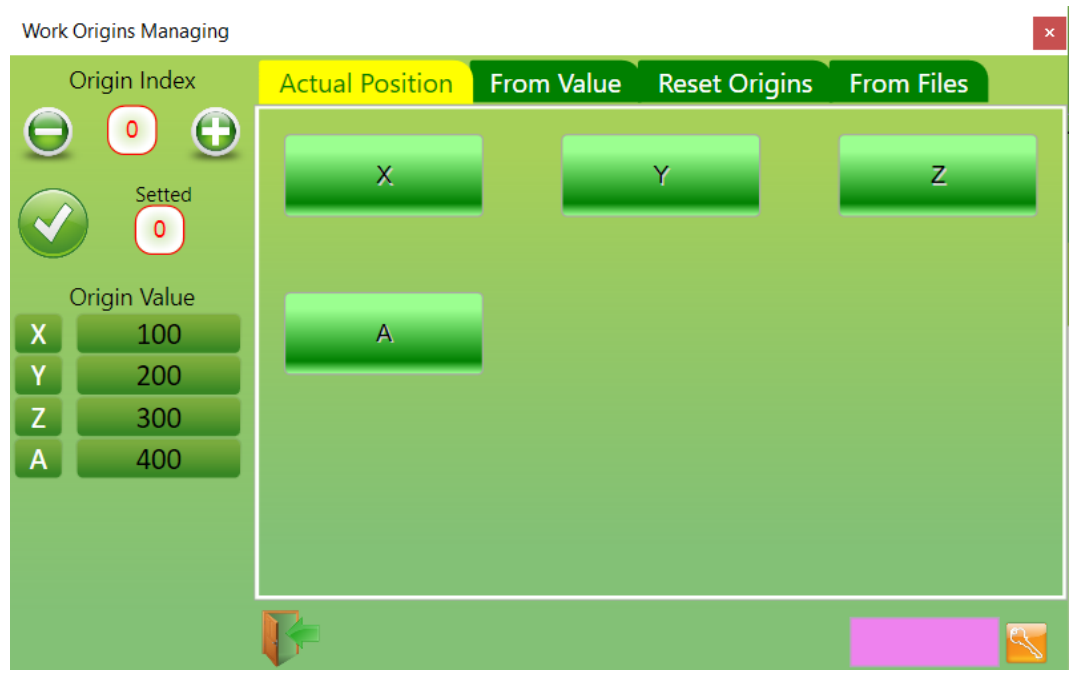

## <span id="page-3-0"></span>**1.1 PlugIn Using**

The **WORK ORIGINS**, are very important in the Gcode file execution.

These allow to work the Gcode file in different positions on the **WORK PLANE**.

IsoUs can use up to **256 DIFFERENT ORIGINS** which can be called by Gcode with function **G54**, or this PlugIn. The **ORIGINS VALUES**, are saved automatically in the *"ZERI.VAL"*, therefore is sufficient to copy this file in a new IsoUs installation, to get all origins. Work Origins allows to activate new **ORIGINS** manually, but these will be **SAVED** in the file *"ZERI.VAL"* only if is inserted the **PASSWORD LEVEL 2**

### <span id="page-3-1"></span>*1.1.1 Activate an Origin by Index*

Can be used up to **256 DIFFERENT ORIGINS**. These are activated by **BUTTONS**:

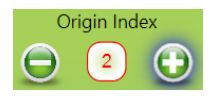

Choose the desired **ORIGIN INDEX** and confirm by **BUTTON OK**:

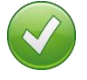

The selected origin will be activated and confirmed in the following field:

 $\sqrt{2}$ 

The **ORIGINS VALUES** are showed in the fields:

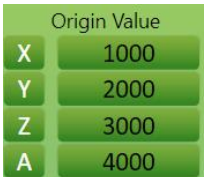

#### <span id="page-3-2"></span>*1.1.2 Set an Origin from Current Axes Position*

In some situations, is necessary set the **ORIGIN** from **CURRENT AXES POSITIONS**. Therefore select the **TAB** *"Actual Position"*

The new **ORIGINS**, will be saved in the file *"ZERI.VAL"* only with if inserted the **PASSWORD LEVEL 2**

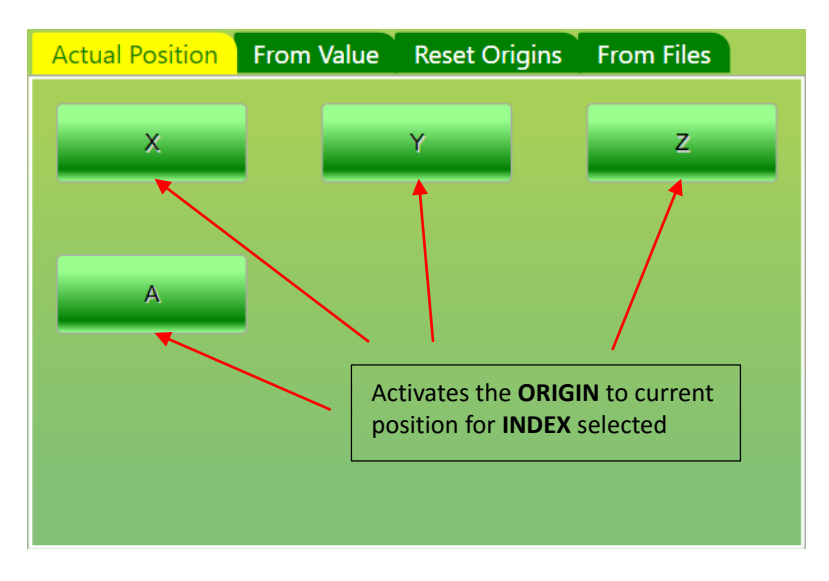

#### <span id="page-4-0"></span>*1.1.3 Set an Origin from Value*

The **ORIGINS** can be set by **DIRECT VALUE**, without move the axes in the origin position.

Therefore select the **TAB** *"From Value"*

The new **ORIGINS**, will be saved in the file *"ZERI.VAL"* only with if inserted the **PASSWORD LEVEL 2**

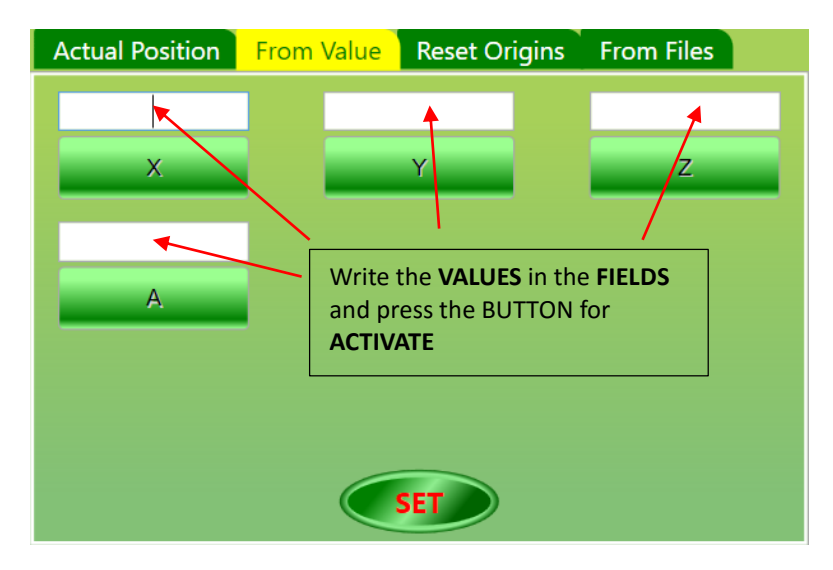

For this operation there are **2 MODE** for **ORIGIN VALUE:**

SET<sub>2</sub> Push for toggle

**"SET" ,** the Axis will get the **ORIGIN FROM VALUE WRITTEN IN THE RELATIVE FIELD.**

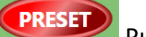

Push for toggle

**"PRESET",** The Axis **WILL TAKE THE CURRENT POSITION EQUAL TO VALUE WRITTEN IN THE RELATIVE FIELD.** The **ORIGIN** will not be set to value written in the field, but to a **DIFFERENT VALUE** so that the Axis will get the **CURRENT POSITION** equal to value written.

#### <span id="page-4-1"></span>*1.1.4 Origin Reset*

This operation **RESET** the **WORK ORIGIN**. Therefore select the **TAB** *"Reset Origins"*

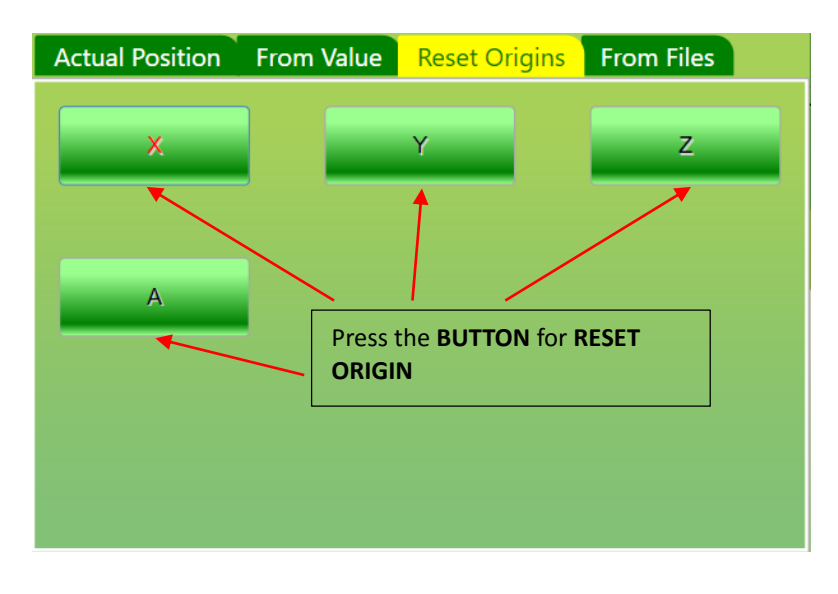

## <span id="page-5-0"></span>*1.1.5 Manage Origins File*

Can be saved the many **ORIGINS FILE** . For use this function, must be inserted the **PASSWORD LEVEL 2** Therefore select the **TAB** *"From Files"*

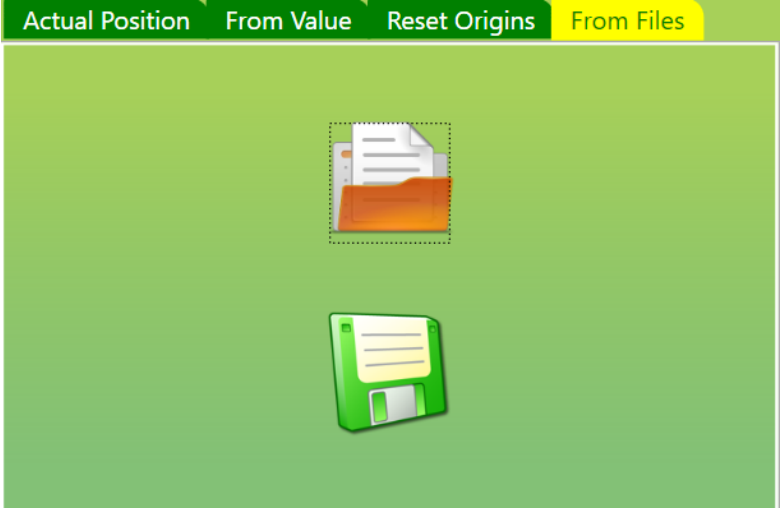

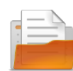

Load an **ORIGIN FILE**

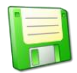

Save the current **ORIGIN** in a **FILE**

# Index

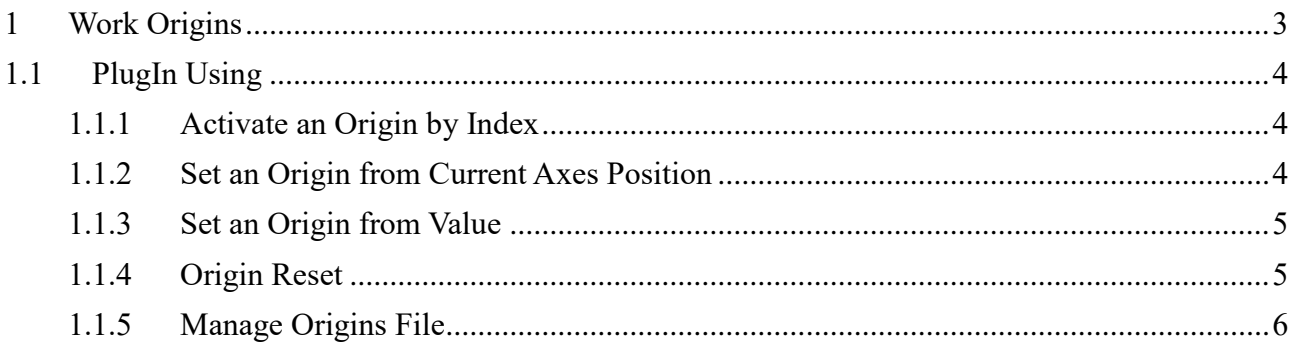